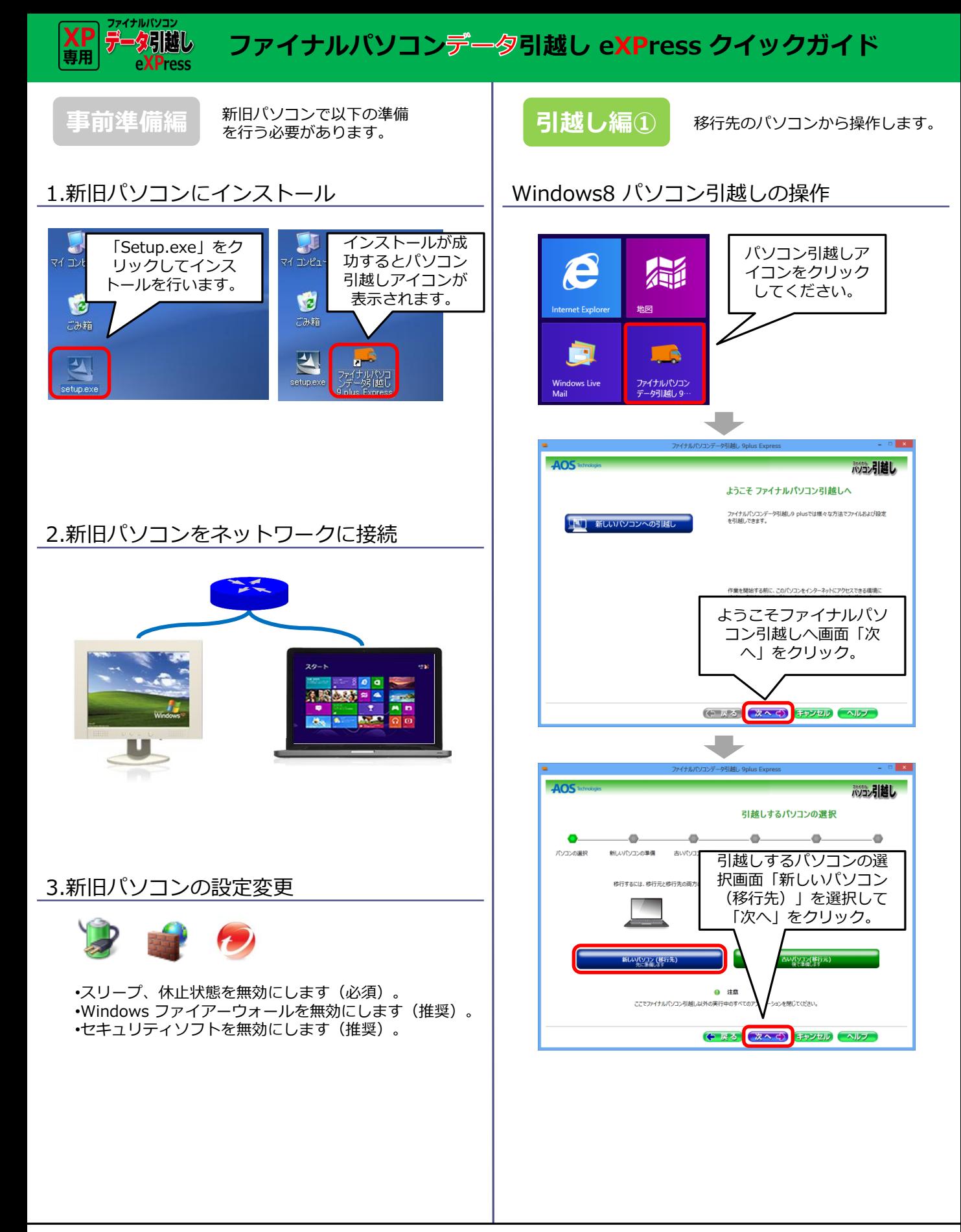

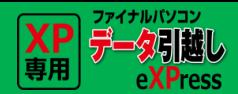

# **コァイナルパソコンデータ引越し eXPress クイックガイド**

### **引越し編①**

### Windows8 のパソコン操作

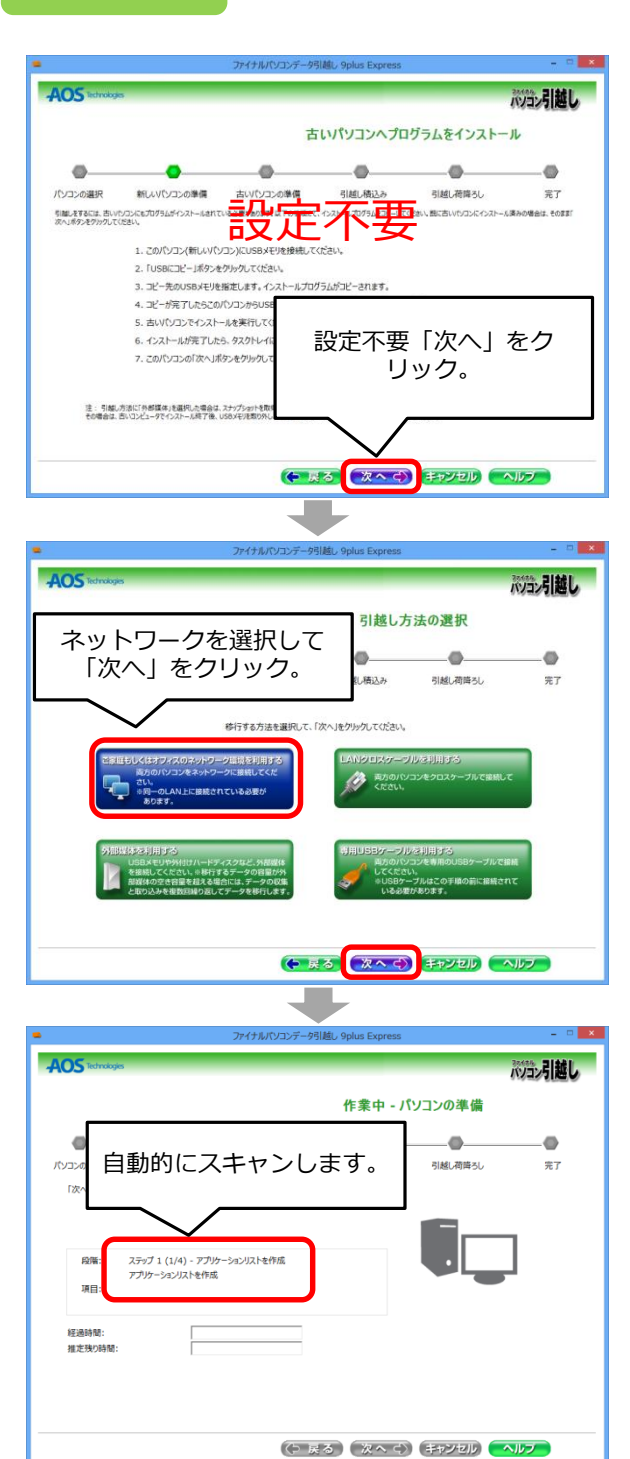

 $AOS$ パッコン引越し メール通知の設定  $\bullet$  $\bullet$  $\bullet$  $\bullet$ o. の選択 新レい(ソコンの準備 古い(ソコンの準備 引越し新込み 引越<br>引越し完了新にメール通知を行なりことができ<mark>ます。そして、とりましているメース ローロー</mark><br>ご利用にはこのパソコンがインターネットに接続<mark>するメーター メーター</mark> ディート ままえま<mark>まりが</mark>ありません) パソコンの選択 引越し荷降ろし 完了 他の携帯やパソコンから、このメールアカウントにアクセスできることを確認してください。このパソコンから確認はできません。 通知をしない場 設定不要「次へ」をク 名前 リック。  $x = 8.398127$ 送信メッセージ 戻る (次へく) キャンセル (ヘルプ) **AOS** tetrologies 次元引越し 作業中 - ネットワーク転送 「接続待ち」のメッセージが表示されたら Windows8 の準備完了です。WindowsXP の操作に移ります。 接続待ち 処理中 経過時間: **Makes** serieskristen. 転送を中止(S) (ウ 戻る) (次へ () (キャンセル) ヘルプ

> Windows8 のパソコン操作は一旦完了です。 続いて、WindowsXP の操作に移ります。

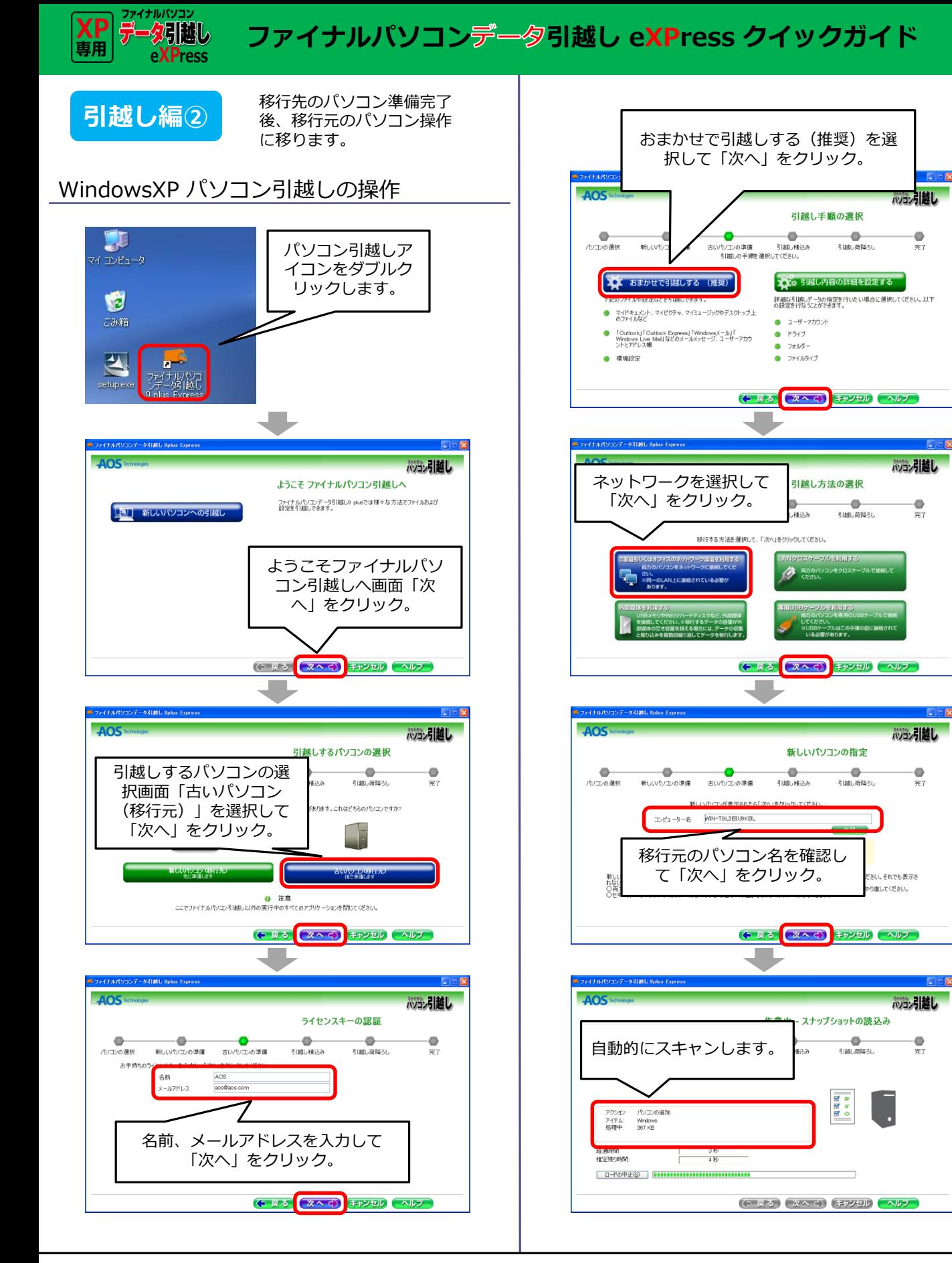

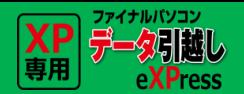

# **コァイナルパソコンデータ引越し eXPress クイックガイド**

**引越し編2 WindowsXP のパソコン操作。** 

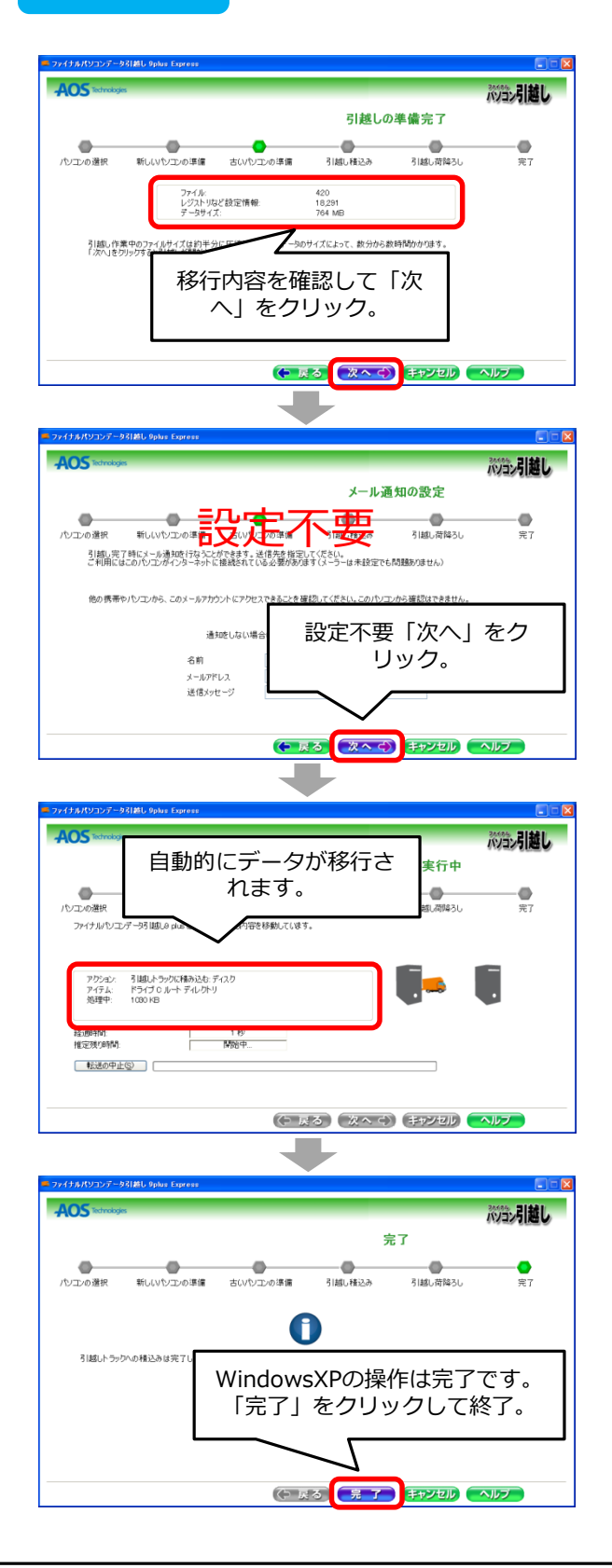

**引越し編3 Windows8 のパソコン操作** 

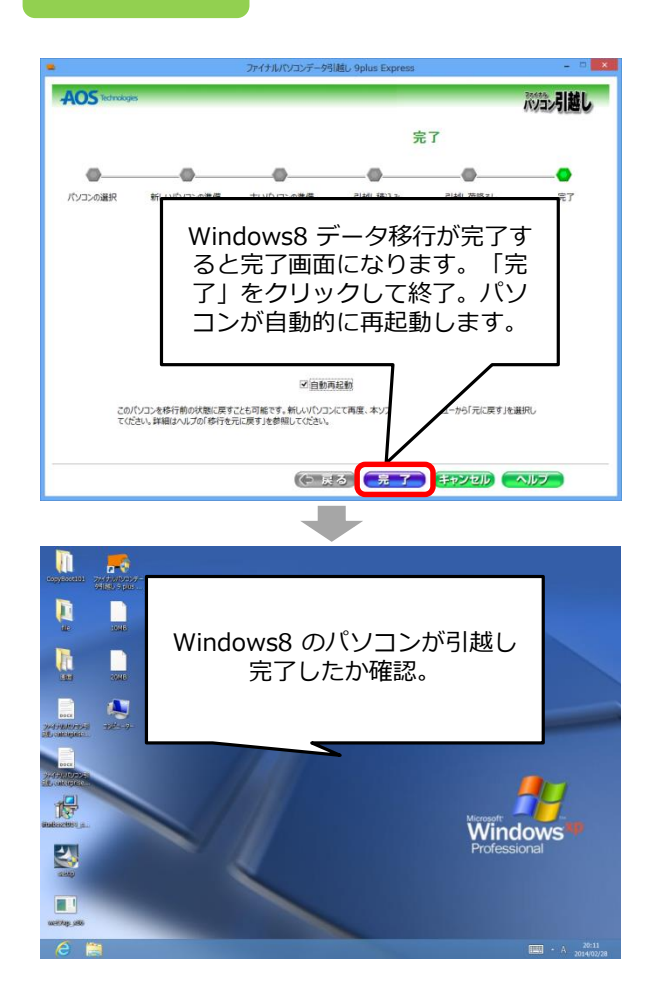

お疲れ様でした。以上で引越し完了です。